# ET-2700/L4150

# **EN Start Here EL Ξεκινήστε εδώ SL Začnite tukaj**

**HR Počnite ovdje MK Почнете оттука**

**SR Počnite ovde**

**EPSON** 

© 2017 Seiko Epson Corporation. Printed in XXXXXX

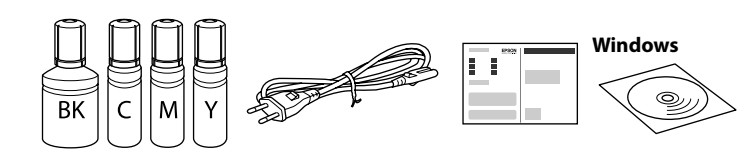

#### **Read This First**

**This printer requires careful handling of ink. Ink may splatter when the ink tanks are filled or refilled with ink. If ink gets on your clothes or belongings, it may not come off.**

## **Διαβάστε πρώτα αυτό**

**Πρέπει να χειρίζεστε προσεκτικά το μελάνι σε αυτόν τον εκτυπωτή. Όταν γεμίζετε ή ξαναγεμίζετε με μελάνι τα δοχεία, μπορεί να πεταχτεί μελάνι. Αν το μελάνι πέσει σε ρούχα ή αντικείμενα, ίσως να μην φεύγει.**

### **Najprej preberite to obvestilo**

**Pri ravnanju s črnilom za tiskalnik bodite previdni. Pri polnjenju ali dolivanju posod s črnilom se lahko poškropite s črnilom. Če črnilo pride v stik z oblačili ali drugimi predmeti, ga morda ne boste mogli odstraniti.**

#### **Prvo pročitajte ovo**

**Pisač zahtijeva pažljivo rukovanje tintom. Tinta se može prosuti pri punjenju ili dopuni spremnika tintom. Ako tinta dospije na odjeću i druge predmete, možda ju nećete moći ukloniti.**

#### **Прво прочитајте го ова**

**За користење на овој печатач потребно е внимателно ракување со мастилото. Може да прсне мастило кога резервоарите се полнат или дополнуваат. Ако ви прсне мастило на облеката, може да не се исчисти.**

#### **Prvo pročitajte ovo**

**Ovaj štampač zahteva pažljivo rukovanje mastilom. Mastilo može da prsne prilikom punjenja ili dolivanja mastila u spremišta za mastilo. Ako mastilo dospe na vašu odeću ili lične stvari, možda nećete moći da ga uklonite.**

- Contents may vary by location.
- Το περιεχόμενο μπορεί να διαφέρει ανάλογα με την τοποθεσία.

Vsebina se lahko razlikuje glede na lokacijo.

Sadržaj pakiranja može se razlikovati ovisno o lokaciji.

Содржината може да биде различна во зависност од локацијата.

Sadržaj može da se razlikuje u zavisnosti od lokacije.

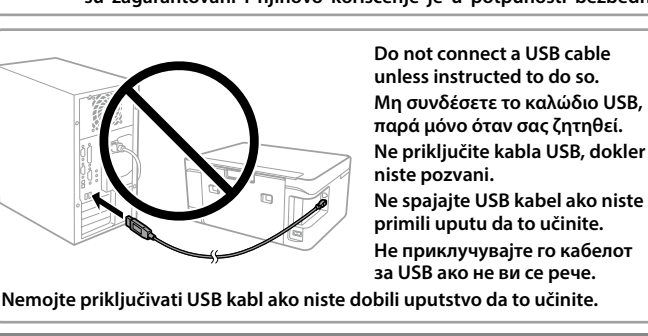

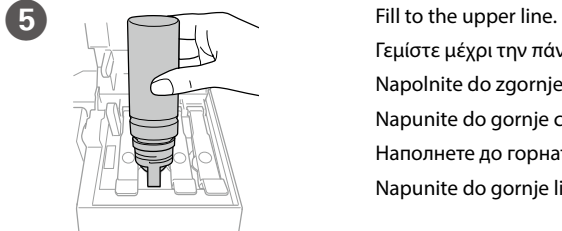

Γεμίστε μέχρι την πάνω γραμμή. Napolnite do zgornje oznake. Napunite do gornje crte. Наполнете до горната линија. Napunite do gornje linije.

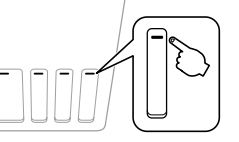

нете на ⊗во траење од **3 секунди** додека <sup>∪</sup> не започне да свети. Започнува полнење на мастило.

 $\bigotimes$   $\sim \exists$   $\sim$   $\bigcup$  Charging ink takes about 10 minutes. Wait until the light turns on. (ථ) an an A Η φόρτωση του μελανιού διαρκεί

Επαναλάβετε τα βήματα B έως G για κάθε μπουκάλι μελανιού. Za vsako plastenko s črnilom ponovite korake od @ do **@**. Ponoviti korake 2 do 0 za svaku bočicu s tintom. Повторете ги чекорите од @ до 0 за секое шише со мастило. Ponovite korake od 2 do 7 za svaku bočicu s mastilom.

Connect and plug in. Συνδέστε το καλώδιο στη συσκευή και κατόπιν στην πρίζα. Povežite in priključite. Spojite i ukopčajte kabel. Поврзете и приклучете.

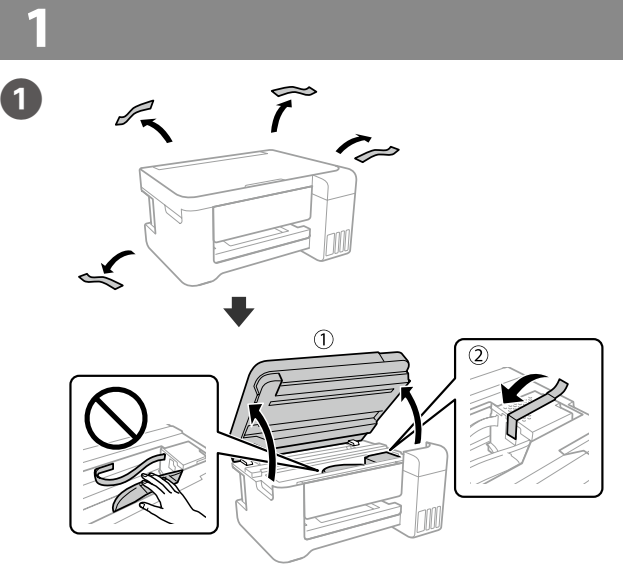

- Q <sup>O</sup> **Do not open the ink bottle package until you are ready to fill the ink tank. The ink bottle is vacuum packed to maintain its reliability.** O **Even if some ink bottles are dented, the quality and quantity of ink are guaranteed, and they can be used safely.**
	- O **Ανοίξτε τη συσκευασία με το μπουκαλάκι μελανιού μόνο όταν είστε έτοιμοι να γεμίσετε το δοχείο μελανιού. Το μπουκαλάκι είναι αεροστεγώς σφραγισμένο, ώστε να παραμένει αξιόπιστο.**
	- O **Ακόμη κι αν ορισμένα μπουκαλάκια μελανιού είναι φθαρμένα, η ποιότητα και η ποσότητα του μελανιού είναι εγγυημένες, οπότε μπορείτε να τα χρησιμοποιήσετε άφοβα.**
	- O **Paket s plastenkami za črnilo odprite šele, ko ste pripravljeni na polnjenje posode s črnilom. Plastenka s črnilom je vakuumsko pakirana, da ohrani svojo zanesljivost.**
	- O **Kakovost in količina črnila nista ogroženi, tudi če so na nekaterih plastenkah s črnilom vdolbine, zato lahko črnilo varno uporabite.**
	- O **Ne otvarajte bočicu s tintom dok ne budete spremni za punjenje spremnika tinte. Bočica s tintom je u vakuumiranom pakovanju radi čuvanja kvalitete tinte.**
	- O **Čak i ako su neke bočice s tintom malo udubljene, to ne utječe na kvalitetu i količinu tinte i bočice možete sigurno koristiti.**
	- O **Не отворајте го пакувањето на шишето со мастило сè додека не сте подготвени да го наполните резервоарот со мастило. Шишето**
- **со мастило е спакувано под вакуум за да ја задржи постојаноста.** O **Дури и ако некои шишиња со мастило се вдлабнати, квалитетот и количеството на мастилото се загарантирани и шишињата може безбедно да се користат.**
- O **Nemojte otvarati pakovanje bočica dok ne budete spremni za punjenje spremišta za mastilo. Bočica sa mastilom je hermetički zapakovana da bi se očuvala njena pouzdanost.**
- O **Čak i ako kod nekih bočica postoji ulegnuće, kvalitet i količina mastila su zagarantovani i njihovo korišćenje je u potpunosti bezbedno.**

Remove all protective materials. Αφαιρέστε όλα τα προστατευτικά υλικά. Odstranite vso zaščitno embalažo. Uklonite sav zaštitni materijal. Извадете ги сите заштитни материјали. Uklonite sav zaštitni materijal.

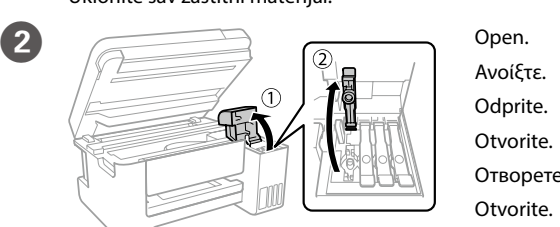

punjenje tintom.

(ပ)

Pritisnite  $\otimes$  na **3 sekunde** dok  $\circlearrowright$  ne počne bljeskati. Pokreće se

Pritisnite y na **3 sekunde** dok P ne počne da trepće. Počinje punjenje mastilom.

> γύρω στα 10 λεπτά. Περιμένετε μέχρι να ανάψει η λυχνία.

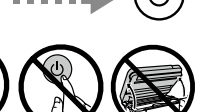

Polnjenje črnila traja približno 10 minut. Počakajte, da se prižge lučka.

Punjenje tinte traje otprilike 10 minuta. Pričekajte da se upali lampica.

Полнењето на мастило трае околу 10 минути. Почекајте додека светлото не се вклучи.

Punjenje mastilom traje oko 10 minuta. Sačekajte da se upali svetlo.

14 Load paper in the rear paper feed with the printable side facing up.

Τοποθετήστε χαρτί στην πίσω τροφοδοσία χαρτιού με την εκτυπώσιμη πλευρά στραμμένη προς τα πάνω.

V zadnji podajalnik papirja vstavite papir tako, da je stran za tiskanje obrnjena navzdol.

Stavite papir u stražnji ulagač papira, sa stranom za ispis okrenutom prema dolje.

Ставете хартија во задниот држач за хартија со страната за печатење свртена нагоре.

Ubacite papir u zadnje ležište za papir sa stranom za štampanje okrenutom nagore.

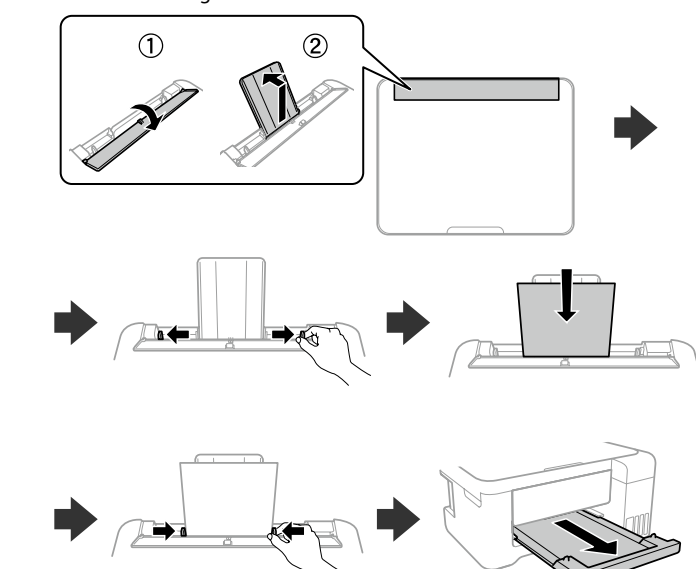

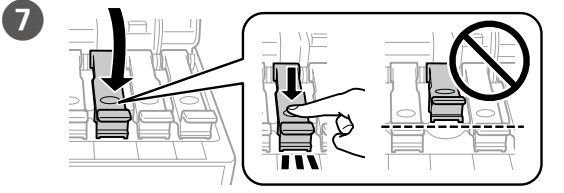

Close securely.

Κλείστε καλά. Dobro zaprite.

Dobro zatvorite.

Добро затворете го.

Čvrsto zatvorite.

**8** Repeat steps 2 to 7 for each ink bottle.

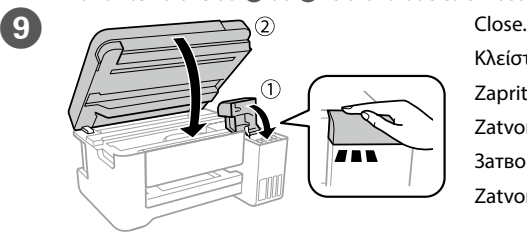

Κλείστε. Zaprite. **Zatvorite** Затворете. Zatvorite.

Povežite i priključite. Hold down the power button until the lamp turns on. Κρατήστε πατημένο το

κουμπί ισχύος μέχρι να ανάψει η λυχνία.

- 
- □ Use the ink bottles that came with your product.<br>□ Epson cannot guarantee the quality or reliability of non-genuine<br> **Dependent of the line of the line of the line of the line of the line of the line of the line of the ink. The use of non-genuine ink may cause damage that is not covered by Epson's warranties.**
	- O **Make sure that the color of the ink tank matches the ink color that you want to refill.**
	- O **Χρησιμοποιήστε τα συνοδευτικά μπουκαλάκια μελανιού της συσκευής.**  O **Η Epson δεν εγγυάται την ποιότητα και την αξιοπιστία των μη γνήσιων μελανιών. Αν χρησιμοποιείτε μη γνήσιο μελάνι, υπάρχει**
	- **κίνδυνος βλάβης, την οποία δεν καλύπτουν οι εγγυήσεις της Epson.** O **Βεβαιωθείτε ότι το χρώμα του δοχείου μελανιού αντιστοιχεί στο χρώμα μελανιού που θέλετε να αναπληρώσετε.**
	- O **Uporabite plastenke s črnilom, ki so bile priložene izdelku.**  O **Epson ne zagotavlja kakovosti ali zanesljivosti neoriginalnega**
	- **črnila. Uporaba neoriginalnih črnil lahko povzroči poškodbe, ki jih jamstvo družbe Epson ne krije.** O **Prepričajte se, da se barva posode s črnilom ujema z barvo črnila, ki**
	- **jo želite napolniti.**
	- O **Upotrijebite bočice s tintom isporučene uz vaš pisač.**  O **Epson ne može jamčiti kvalitetu ili pouzdanost tinte koja nije originalna. Uporaba neoriginalne tinte koja može uzrokovati štetu koju ne pokrivaju jamstva tvrtke Epson.**
	- O **Pobrinite se da boja spremnika s tintom odgovara boji tinte koju želite ponovno napuniti.**
	- O **Употребувајте ги шишињата со мастило што ќе ги добиете во пакет со производот.**
	- O **Epson не гарантира за квалитетот и сигурноста на неоригинално мастило. Употребата на неоригинално мастило**
	- **може да предизвика оштетување што не е покриено со гаранцијата на Epson.** O **Погрижете се бојата на резервоарот со мастило да се совпаѓа со**
	- **бојата на мастило којашто сакате да ја дополните.**
	- O **Koristite bočice sa mastilom koje su isporučene uz proizvod.**  O **Epson ne garantuje kvalitet i pouzdanost neoriginalnog mastila. Korišćenje neoriginalnog mastila može prouzrokovati oštećenja koja nisu pokrivena garancijom kompanije Epson.**
	- O **Povedite računa o tome da boja spremišta za mastilo odgovara boji mastila koje želite da dopunite.**

Pridržite gumb za vklop/izklop, dokler se ne prižge lučka. Držite pritisnut gumb za uključivanje dok ne počne svijetliti lampica. Држете го копчето за напојување додека не се вклучи светилката. Pritisnite taster za uključivanje i držite dok se ne uključi lampica.

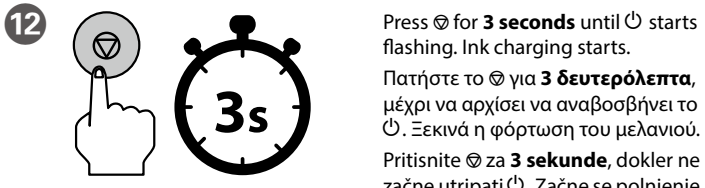

flashing. Ink charging starts. Πατήστε το <sup>Φ</sup> για **3 δευτερόλεπτα**, μέχρι να αρχίσει να αναβοσβήνει το P. Ξεκινά η φόρτωση του μελανιού. Pritisnite y za **3 sekunde**, dokler ne začne utripati P. Začne se polnjenje črnila.

Κλείστε το καπάκι.

Namestite pokrovček. Pokrijte kapicu. Покријте го капачето.

Vratite poklopac.

Q **Store the ink bottle upright for later use. Φυλάξτε το μπουκάλι μελανιού σε όρθια θέση, για να το χρησιμοποιήσετε κάποια άλλη στιγμή. Plastenko s črnilo hranite v pokončnem položaju, da jo boste kasneje lahko ponovno uporabili.**

**Držite bočicu s tintom uspravno za kasniju uporabu.**

Cover the cap.<br>Κλείστε το κατ

**Чувајте го шишето со мастило во исправна положба за подоцнежна употреба.**

**Bočicu s mastilom čuvajte u uspravnom položaju za kasniju upotrebu.**

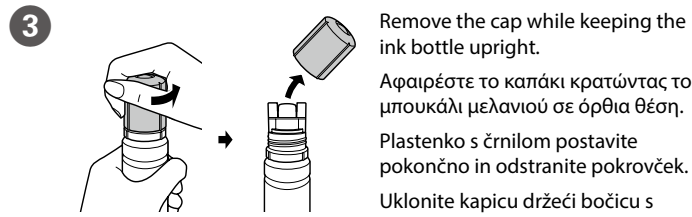

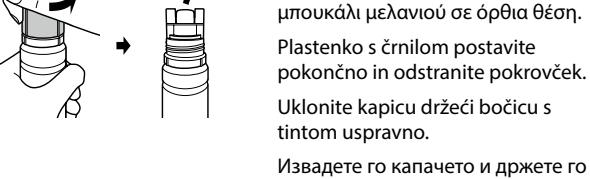

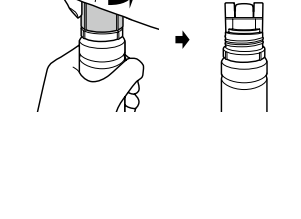

шишето со мастило исправено. Skinite poklopac držeći bočicu s

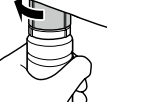

mastilom u uspravnom položaju.

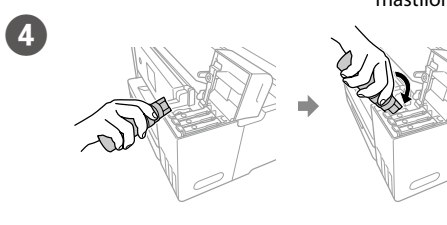

Position the top of the ink bottle along the slot in front of the filling port, and then stand the bottle slowly to insert it into the filling port. Τοποθετήστε το επάνω μέρος του μπουκαλιού μελανιού κατά μήκος της υποδοχής μπροστά από τη θύρα πλήρωσης και, στη συνέχεια, σηκώστε αργά το δοχείο για να το εισαγάγετε στη θύρα πλήρωσης. Zgornji del plastenke s črnilom postavite vzdolž reže pred vrati za polnjenje in počasi postavite plastenko, da jo vstavite v vrata za polnjenje. Namjestite vrh bočice s tintom uz utor ispred ulaza za punjenje i zatim polako uspravite bočicu kako biste je umetnuli u ulaz za punjenje.

Позиционирајте го горниот дел од шишето со мастило долж отворот на портата за полнење и полека исправете го шишето за да го внесете во пората за полнење.

- **s** Do not knock the ink bottle, otherwise the ink may leak.<br>○ Ink may splatter when the ink tanks are filled with ink. If ink gets on <br>wave dether or belonging: it may not some off **your clothes or belongings, it may not come off.**
	- O **Προσέξτε να μη ρίξετε το δοχείο μελανιού, γιατί υπάρχει κίνδυνος διαρροής.**
	- O **Όταν γεμίζετε με μελάνι τα δοχεία, μπορεί να πεταχτεί μελάνι. Αν το μελάνι πέσει σε ρούχα ή αντικείμενα, ίσως να μην φεύγει.**
	- O **Plastenke s črnilom ne stresajte, kajti v nasprotnem primeru lahko začne iztekati črnilo.**
	- O **Pri polnjenju posod s črnilom se lahko poškropite s črnilom. Če črnilo pride v stik z oblačili ali drugimi predmeti, ga morda ne boste mogli odstraniti.**
	- O **Nemojte lupkati bočicom s tintom, jer bi u protivnom mogla iscurjeti tinta.**
	- O **Tinta se može prosuti pri punjenju spremnika tintom. Ako tinta dospije na odjeću i druge predmete, možda ju nećete moći ukloniti.**
	- O **Не удирајте го шишето со мастило, во спротивно, мастилото може да истече.**
	- O **Мастилото може да се истече кога резервоарите со мастило се наполнети со мастило. Ако ви прсне мастило на облеката, може да не се исчисти.**
	- O **Nemojte lupkati bočicu s mastilom; u protivnom može doći do curenja mastila.**
	- O **Mastilo može da prsne prilikom punjenja mastila. Ako mastilo dospe na vašu odeću ili lične stvari, možda nećete moći da ga uklonite.**

Αν παρατηρήσετε ότι λείπουν τμήματα ή κόβονται γραμμές όπως απεικονίζεται στο (b), μεταβείτε στο βήμα <sup>6</sup>.

Natisnite vzorec za preverjanje šob, da prilagodite kakovost tiskanja. Izklopite tiskalnik in ga noto ponovno vklopite, ko držite gumba  $\otimes$  in  $\circlearrowleft$ . Če opazite morebitne manjkajoče dele ali prekinjene črte, kot je prikazano na sliki (b), nadaljujte s korakom <sup>10</sup>.

Postavite vrh bočice sa mastilom naspram otvora na prednjem delu ulaza za punjenje, a zatim polako uspravite bočicu kako biste je ubacili u ulaz za punjenje.

Исклучете го печатачот и повторно вклучете го и истовремено држете ги © и $\circlearrowleft$ .

Ако забележите празни сегменти или испрекинати линии како што е прикажано во (b), одете на чекор  $\textcircled{\tiny{D}}$ 

Odštampajte šablon za proveru mlaznica da biste podesili kvalitet štampanja. Isključite štampač, a zatim ga ponovo uključite držeći pritisnuto  $\otimes$  i  $\circlearrowleft$ . Ako primetite da neki segmenti nedostaju ili da su redovi iskidani kao što je prikazano pod (b), pređite na korak  $\bullet$ .

- Q <sup>O</sup> **Ink is injected even if the ink bottle is not being squeezed.**  O **If the ink does not start flowing into the tank, remove the ink bottle and try reinserting it.**
	- O **Ink flow stops automatically when the ink level reaches the upper line.** O **Do not leave the ink bottle inserted; otherwise the bottle may be damaged or ink may leak.**
	- O **Το μελάνι ρέει ακόμη και όταν δεν πιέζετε το μπουκάλι μελανιού.**  O **Εάν το μελάνι δεν αρχίσει να ρέει εντός του δοχείου, αφαιρέστε το**
	- **μπουκάλι μελανιού και δοκιμάστε να το τοποθετήσετε ξανά.** O **Η ροή του μελανιού σταματά αυτόματα όταν η στάθμη του μελανιού φτάσει στην πάνω γραμμή.**
	- O **Μην αφήνετε το μπουκάλι μελανιού τοποθετημένο στην υποδοχή, καθώς υπάρχει κίνδυνος φθοράς του μπουκαλιού ή διαρροής μελανιού.**
	- O **Črnilo se vliva, tudi če plastenke s črnilom ne stiskate.**  O **Če črnilo ne začne teči v posodo, odstranite plastenko s črnilom in**
	- **jo ponovno vstavite.** O **Črnilo samodejno preneha teči, ko nivo črnila doseže zgornjo oznako.** O **Odstranite plastenko s črnilom, kajti v nasprotnem primeru jo**
	- **lahko poškodujete oz. lahko črnilo izteče iz nje.** O **Tinta se ubrizgava čak i kada se bočica ne stiska.**
	- O **Ako tinta ne počne teći u spremnik, uklonite bočicu s tintom i**
	- **pokušajte je ponovno umetnuti.** O **Tinta automatski počinje teći kada razina tinte dostigne gornju crtu.**
	- O **Ne ostavljajte bočicu s tintom umetnutu, jer bi se bočica mogla oštetiti ili bi tinta mogla iscurjeti.**
	- O **Мастило се вбризгува дури и кога не го стискате шишето со мастило.**
	- O **Ако мастилото не започне да тече во резервоарот, отстранете го шишето со мастило и повторно обидете се да го вметнете.** O **Протокот на мастилото автоматски запира кога нивото за**
	- **мастило дојде до горната линија.** O **Не оставајте го шишето со мастило вметнато. Во спротивно, шишето може да се оштети и мастилото да истече.**
	- O **Mastilo se ubrizgava čak i ako se bočica s mastilom ne pritiska.**  O **Ako mastilo ne počne da curi u spremište, uklonite bočicu**
	- **s mastilom i pokušajte ponovo da je postavite.** O **Mastilo automatski prestaje da teče kada njegov nivo dostigne gornju liniju.**
	- O **Bočicu nemojte ostavljati postavljenu na ulaz za punjenje; u protivnom može doći do njenog oštećenja ili do curenja mastila.**

Print a nozzle check pattern to adjust the print quality. Turn off the printer, and then turn it back on while holding down  $\otimes$  and  $\circlearrowleft$ . If you notice any missing segments or broken lines as shown in (b), go to step  $\mathbb{G}$ .

ξανά κρατώντας πατημένα τα  $\otimes$  και  $\circlearrowleft$ .

Q **Return the remaining paper to its package. If you leave it in the printer, the paper may curl or the print quality may decline.**

**Τοποθετήστε το χαρτί που απομένει ξανά στη συσκευασία του. Αν το αφήσετε στον εκτυπωτή, το χαρτί μπορεί να κυρτώσει ή να μειωθεί η ποιότητα της εκτύπωσης.**

**Preostali papir dajte nazaj v ovoj. Če ga pustite v tiskalniku, se papir lahko zvije ali se poslabša kakovost tiskanja.**

**Vratite preostali papir u njegovu ambalažu. Ostavite li ga u pisaču, papir se može uviti ili može opasti kvaliteta ispisa.**

**Вратете го остатокот од хартијата во пакувањето. Ако ја оставите во печатачот, хартијата може да се свие или да се намали квалитетот на печатење.**

**Preostali papir vratite u svoje pakovanje. Ako ga ostavite u štampaču, može se uviti ili može doći do pada kvaliteta štampe.**

## **Windows**

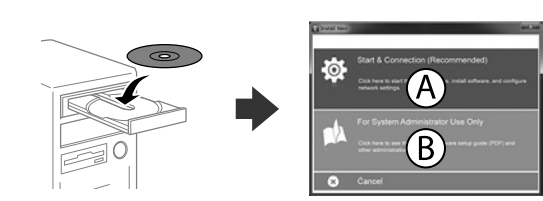

Insert the CD, and then select A or B. Τοποθετήστε το CD και επιλέξτε A ή B. Vstavite CD in izberite A ali B. Umetnite CD i odaberite A ili B. Внесете го CD-то и изберете A или B. Ubacite CD, a zatim izaberite A ili B.

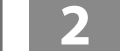

**If the Firewall alert appears, allow access for Epson applications. Εάν εμφανιστεί ειδοποίηση από το τείχος προστασίας, επιτρέψτε την πρόσβαση στις εφαρμογές της Epson.**

**Če se pojavi opozorilo požarnega zidu, dovolite dostop za programe Epson. Ako se pojavi upozorenje vatrozida, dozvolite pristup Epson aplikacijama. Ако се појави известување од заштитниот ѕид, дозволете пристап за** 

**апликациите на Epson. Ako se pojavi upozorenje zaštitnog zida, omogućite pristup za Epson** 

**aplikacije.**

## **No CD/DVD drive**

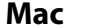

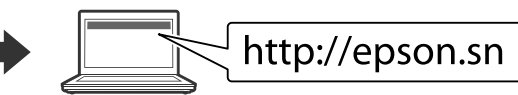

Visit the website to start the setup process, install software, and configure network settings.

Επισκεφθείτε τον ιστότοπο για να εκκινήσετε τη διαδικασία ρύθμισης, να εγκαταστήσετε λογισμικό και να ρυθμίσετε τις παραμέτρους δικτύου.

Obiščite spletno mesto, da začnete postopek namestitve, namestite programsko opremo in konfigurirajte nastavitve omrežja.

Posjetite web-mjesto kako biste pokrenuli proces postavljanja, instalirajte softver i odaberite mrežne postavke.

Посетете ја интернет страницата за да го започнете процесот на поставување, да инсталирате софтвер и да ги конфигурирате мрежните поставки.

Posetite veb-lokaciju da biste pokrenuli postupak podešavanja, instalirali softver i konfigurisali postavke mreže.

## **iOS/Android**

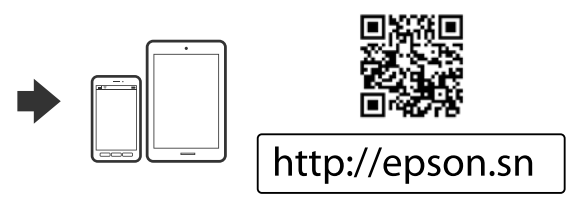

See the *User's Guide* for more information on printing from a smartphone or tablet.

Ανατρέξτε στον *Οδηγό χρήστη* για περισσότερες πληροφορίες σχετικά με την εκτύπωση από smartphone ή tablet.

Preberite *Navodila za uporabo*, kjer boste izvedeli več informacij o tiskanju iz pametnega telefona ali tabličnega računalnika.

Pogledajte *Korisnički vodič* za više informacija o ispisivanju preko pametnog telefona ili tableta.

Видете го *Упатство за корисникот* за повеќе информации за печатење од паметен телефон или таблет.

Za više informacija o štampanju sa pametnog telefona ili tableta pogledajte *Korisnički vodič*.

Εκτυπώστε ένα δείγμα ελέγχου ακροφυσίων για να προσαρμόσετε την ποιότητα εκτύπωσης. Απενεργοποιήστε τον εκτυπωτή και, στη συνέχεια, ενεργοποιήστε τον

Ispišite uzorak provjere mlaznice kako biste prilagodili kvalitetu ispisa. Isključite pisač i uključite ga dok držite gumb  $\otimes$  i  $\circlearrowright$ . Ako uočite da nedostaje bilo koji segment ili prekinute crte kako je

prikazano na (b), prijeđite na korak  $\overline{\mathbb{O}}$ .

Отпечатете шема за проверка на прскалките за да го приспособите квалитетот на печатење.

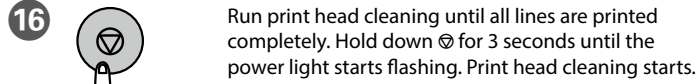

Εκτελέστε καθαρισμό της κεφαλής εκτύπωσης μέχρι να εκτυπωθούν πλήρως όλες οι γραμμές. Κρατήστε

πατημένο το y για 3 δευτερόλεπτα μέχρι να αρχίσει να αναβοσβήνει η λυχνία λειτουργίας. Αρχίζει ο καθαρισμός της κεφαλής εκτύπωσης.

Zaženite funkcijo čiščenja tiskalne glave, dokler vse črte niso v celoti natisnjene. Pridržite gumb @ za 3 sekunde, dokler lučka za napajanje ne začne utripati. Zažene se čiščenje tiskalne glave.

Pokrenite čišćenje ispisne glave dok se sve crte potpuno ne ispišu. Zadržite  $\otimes$  3 sekunde dok lampica napajanja ne počne treptati. Započinje čišćenje ispisne glave.

Извршете чистење на главата за печатење додека сите линии целосно не се отпечатат. Држете го y во траење од 3 секунди додека не започне да свети светлото за напојување. Започнува чистењето на главата за печатење.

Vršite čišćenje glave za štampanje dok svi redovi ne budu odštampani u potpunosti. Držite  $\otimes$  pritisnuto 3 sekunde dok svetlo na dugmetu za uključivanje/isključivanje ne počne da trepće. Čišćenje glave za štampanje počinje.

Q **Cleaning uses some ink from all tanks, so only run cleaning if print quality declines.**

> **Για τον καθαρισμό χρησιμοποιείται μια ποσότητα μελανιού από όλα τα δοχεία, συνεπώς, εκτελέστε τον καθαρισμό μόνο αν η ποιότητα εκτύπωσης έχει μειωθεί.**

**Funkcija čiščenja uporablja črnilo iz vseh posod, zato jo zaženite le, če se kakovost tiskanja poslabša.**

**Čišćenje troši malo tinte iz svih spremnika, pa pokrenite čišćenje samo ako se smanji kvaliteta ispisa.**

**При чистењето се користи мастило од сите резервоари, па затоа извршете чистење само ако се намали квалитетот на печатење.**

**Prilikom čišćenja, koristi se određena količina mastila iz svih spremišta; zato obavljajte čišćenje samo ako kvalitet odštampanih stranica opadne.**

When you have finished adjusting the printer, refill the rest of the ink. See Checking Ink Levels and Refilling Ink on the back page.

Όταν έχετε ολοκληρώσει τις ρυθμίσεις του εκτυπωτή, αναπληρώστε την υπόλοιπη ποσότητα του μελανιού. Βλ. «Έλεγχος στάθμης μελανιού και νέο γέμισμα με μελάνι» στην πίσω σελίδα.

Ko končate prilagajanje tiskalnika, dolijte preostalo črnilo. Preberite razdelek o preverjanju nivojev črnila in dolivanju črnila na zadnji strani.

Kada završite s prilagođavanjem pisača, ponovno napunite preostalu tintu. Pogledajte dio Provjera razine i ponovno punjenje tinte na stražnjoj stranici.

Кога ќе завршите со приспособување на печатачот, дополнете го остатокот на мастило. Видете Проверка на нивоата на мастило и Дополнување мастило на задната страница.

Kada ste završili s podešavanjem štampača, dopunite ostatak mastila. Pogledajte Provera nivoa mastila i dolivanje mastila na zadnjoj strani.

O **(a) (b)**

Windows® is a registered trademark of the Microsoft Corporation. Mac is a trademark of Apple Inc., registered in the U.S. and other countries. Android™ is a trademark of Google Inc.

Das Gerät ist nicht für die Benutzung im unmittelbaren Gesichtsfeld am Bildschirmarbeitsplatz vorgesehen. Um störende Reflexionen am Bildschirmarbeitsplatz zu vermeiden, darf dieses Produkt nicht im mittelbaren Gesichtsfeld platziert werden.

Maschinenlärminformations-Verordnung 3. GPSGV: Der höchste Schalldruckpegel beträgt 70 dB(A) oder weniger gemäss EN ISO 7779.

Обладнання відповідає вимогам Технічного регламенту обмеження використання деяких небезпечних речовин в електричному та електрон

Для пользователей из России срок службы: 3 года.

AEEE Yönetmeliğine Uygundur.

Ürünün Sanayi ve Ticaret Bakanlığınca tespit ve ilan edilen kullanma ömrü 5 yıldır.

Tüketicilerin şikayet ve itirazları konusundaki başvuruları tüketici mahkemelerine ve tüketici hakem heyetlerine yapılabilir.

Üretici: SEIKO EPSON CORPORATION Adres: 3-5, Owa 3-chome, Suwa-shi, Nagano-ken 392-8502 Japan

Tel: 81-266-52-3131<br>Web: http://www.epsr http://www.epson.com/

**all of the product's tanks. Prolonged use of the product when the ink levels in**<br>all of the product's tanks. Prolonged use of the product when the ink<br>level is been the ink **level is below the lower line on the tank could damage the product. Για να δείτε πόσο μελάνι απομένει, ελέγξτε με το μάτι τη στάθμη του μελανιού σε όλα τα δοχεία της συσκευής. Η παρατεταμένη χρήση του προϊόντος όταν η στάθμη του μελανιού είναι πιο χαμηλά από την κατώτερη γραμμή στο δοχείο μπορεί να προκαλέσει ζημιά στο προϊόν. Če želite preveriti dejansko stanje preostalega črnila, preglejte nivoje** 

> The contents of this manual and the specifications of this product are subject to change without notice.

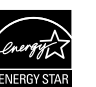

## **https://www.epsonconnect.com/**

**γέμισμα με μελάνι / Preverjanje nivojev črnila in dolivanje črnila / Provjera razine i ponovno punjenje tinte / Проверка на нивоата на мастило и дополнување мастило / Provera nivoa mastila i dolivanje mastila**

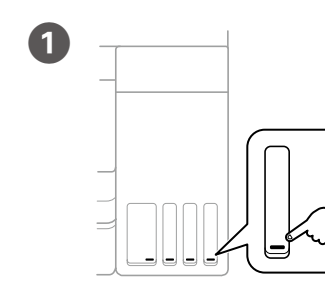

Secure print head with a tape Ασφαλίστε την κεφαλή εκτύπωσης με ταινία. S trakom pritrdite tiskalno glavo. Trakom učvrstite ispisnu glavu. Прицврстете ја главата за печатење со лента. Pričvrstite glavu za štampanje trakom.

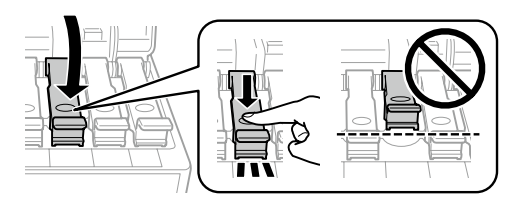

Pack the printer in its box, using the protective materials. Συσκευάστε τον εκτυπωτή στο κουτί του, χρησιμοποιώντας τα προστατευτικά υλικά.

**Example 18 Keep the printer level as you transport it. Otherwise, ink may leak.**<br>As you transport the ink bottle, be sure to keep it upright when <br>As you transport the ink bottle, be sure to keep it upright from lead **tightening the cap, and take precautions to prevent ink from leaking,** 

**črnila v vseh posodah. Če nadaljujete z uporabo izdelka, ko nivo črnila pade pod spodnjo oznako na posodi, ga lahko poškodujete.**

**Kako biste utvrdili koliko je tinte preostalo, vizualno provjerite razine tinte u svim spremnicima pisača. Uporaba pisača nakon što tinta dostigne razinu ispod donje crte na spremniku može oštetiti pisač.**

**За да потврдите колку всушност мастило има останато, визуелно проверете ги нивоата на мастило во сите резервоари на производот. Ако продолжите да го користите производот кога нивото на мастилото е под долната линија на резервоарот, може да го оштетите производот.**

**Da biste bili sigurni koliko je mastila preostalo, vizuelno proverite nivoe mastila u svim spremištima proizvoda. Duže korišćenje proizvoda kada je nivo mastila ispod niže linije na spremištu može da ošteti proizvod.**

**Transporting / Μεταφορά / Prevoz / Transportiranje / Транспорт / Transport**

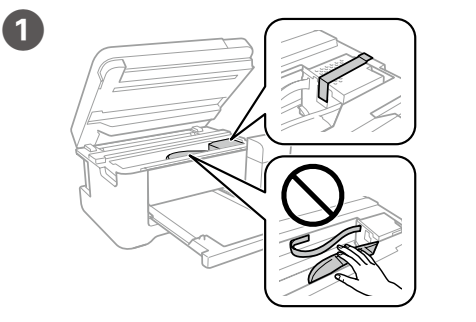

B

Close securely. Κλείστε καλά. Dobro zaprite. Dobro zatvorite.

Добро затворете го. Čvrsto zatvorite.

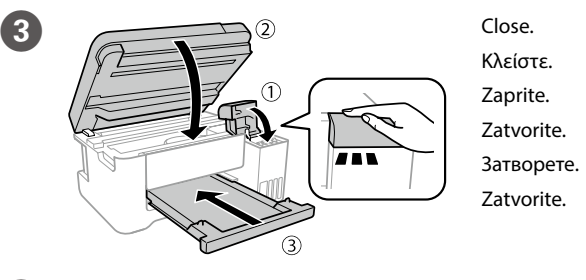

Zapakirajte tiskalnik v škatlo in uporabite zaščitni material. Spakirajte pisač u kutiju koristeći pritom zaštitni materijal. Спакувајте го печатачот во неговата кутија, користејќи ги заштитните материјали.

Spakujte štampač u njegovu kutiju koristeći zaštitne materijale.

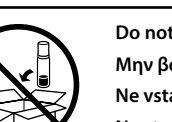

Б Μπορείτε να ανοίξετε το εγχειρίδιο PDF από το εικονίδιο συντόμευσης ή να πραγματοποιήσετε λήψη των τελευταίων εκδόσεων από την ακόλουθη τοποθεσία web.

**for example, place the bottle in a bag.**

**Διατηρείτε τον εκτυπωτή σε οριζόντια θέση κατά τη μεταφορά. Διαφορετικά, μπορεί να χυθεί μελάνι. Καθώς μεταφέρετε το μπουκαλάκι μελανιού, φροντίστε να το κρατάτε όρθιο όταν σφίγγετε το καπάκι. Επίσης, πρέπει να λαμβάνετε τα απαραίτητα μέτρα για την αποτροπή της διαρροής μελανιού, π.χ. τοποθετώντας το μπουκαλάκι σε μια σακούλα.**

**A** Check the ink levels. If an ink level is below the lower line, refill the ink. Εξετάστε τη στάθμη του μελανιού. Αν η στάθμη του μελανιού είναι πιο χαμηλά από την κατώτερη γραμμή, ξαναγεμίστε με μελάνι. Preverite nivoje črnila. Če je nivo črnila pod spodnjo oznako, dolijte črnilo.

Provjerite razine tinte. Ako je razina tinte ispod donje crte, napunite spremnik tinte

**Tiskalnik naj bo med prevozom ves čas v vodoravnem položaju. Sicer črnilo lahko izteka. Ko prevažate plastenke s črnilom, naj bodo med zapiranjem pokrovčka v pokončnem položaju, izvedite pa tudi druge** 

Refer to steps  $\bullet$  to  $\bullet$  in section 1 of the front page to refill the ink to the upper line.

Ανατρέξτε στα βήματα <sup>3</sup> έως <sup>3</sup> στην ενότητα 1 της μπροστινής σελίδας για να ξαναγεμίσετε το μελάνι μέχρι την πάνω γραμμή. Če želite doliti črnilo do zgornje oznake, sledite korakom od @ do @ v 1.

**previdnostne ukrepe, da črnilo ne bo iztekalo. Tijekom prijevoza pisač treba biti u vodoravnom položaju. U protivnom,** 

Slijedite korake @ do @ iz 1. dijela prve stranice kako biste napunili tintu do gornje crte.

Погледнете ги чекорите од  $\bullet$  до  $\bullet$  во дел 1 на предната страница за да дополните мастило до горната линија.

**može doći do curenja. Kada prenosite bočicu s tintom, pobrinite se da je uspravna kad** 

Da biste dopunili mastilo do gornje linije, pogledajte korake @ do @ u odeljku 1 na prednjoj strani.

**stavljate čep i učinite sve kako biste spriječili curenje tinte, primjerice stavite bočicu u vrećicu.**

### **B** Place the original, and then close the cover.

**Држете го печатачот хоризонтално за време на транспортот. Во спротивно, мастилото може да протече. Кога го превезувате шишето со мастило, секогаш држете го во исправена положба кога го прицврстувате капачето и преземете мерки за да спречите протекување на мастилото, како на пример ставање на шишето во вреќичка.**

Press the  $\sqrt[6]{ }$  or  $\sqrt[6]{ }$  button to start copying. Πατήστε το κουμπί  $\sqrt[6]{\ast}$ ή  $\sqrt[6]{\ast}$ για να ξεκινήσει η αντιγραφή. Pritisnite  $\sqrt[6]{ }$  ali gumb  $\sqrt[6]{ }$   $\otimes$ , da zaženete tiskanje.

Za početak kopiranja pritisnite gumb  $\sqrt[6]{\ }$ ili  $\sqrt[6]{\ }$ . Притиснете на  $^{\circ}$   $\circledast$  или на копчето  $^{\circ}$   $\circledast$  за да започнете со копирање. Pritisnite dugme  $\sqrt[6]{ }$ ili  $\sqrt[6]{ }$  da biste započeli kopiranje.

**Držite štampač u horizontalnom položaju tokom transporta. U protivnom, mastilo može da procuri. Kada transportujete bočicu s mastilom, vodite računa da je prilikom pritezanja poklopca držite uspravno i preduzmite mere da sprečite da mastilo procuri, na primer, stavite bočicu u vrećicu.**

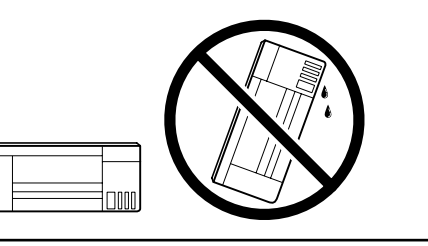

After you move it, remove the tape securing the print head. If you notice **a** decline in print quality, run a cleaning cycle or align the print head.

**Αφού τον μετακινήσετε, αφαιρέστε την ταινία από την κεφαλή εκτύπωσης. Αν παρατηρήσετε μειωμένη ποιότητα εκτύπωσης, εκτελέστε έναν κύκλο καθαρισμού ή ευθυγραμμίστε την κεφαλή εκτύπωσης.**

**Ko izdelek premaknete na novo mesto, odstranite trak, s katerim je pritrjena tiskalna glava. Če opazite slabšo kakovost tiskanja, zaženite čiščenje ali poravnajte tiskalno glavo.**

**Nakon što ga pomaknete, uklonite traku koja učvršćuje ispisnu glavu. Ako primijetite slabiju kvalitetu ispisa, pokrenite čišćenje pisača ili poravnajte glavu pisača.**

**Откако ќе го поместите, извадете ја лентата со која е прицврстена главата за печатење. Ако забележите намалување на квалитетот на печатење, извршете циклус на чистење или порамнете ја главата за печатење.**

**Nakon što ga premestite, uklonite traku kojom je pričvršćena glava za štampanje. Ako primetite pad kvaliteta štampe, izvršite ciklus čišćenja ili poravnajte glavu za štampanje.**

## **Ink Bottles / Μπουκαλάκια μελανιού / Plastenke s črnilom / Boce s tintom /**

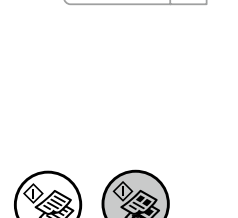

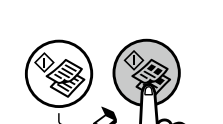

# **Шишиња со мастило /**

## **Bočice sa mastilom**

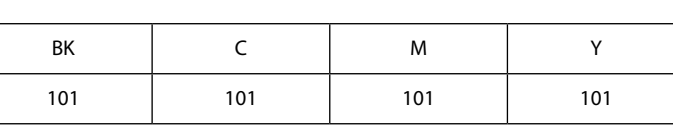

c **Use of genuine Epson ink other than the specified ink could cause damage that is not covered by Epson's warranties.**

**Αν δεν χρησιμοποιείτε το προτεινόμενο γνήσιο μελάνι Epson, υπάρχει κίνδυνος βλάβης, την οποία δεν καλύπτουν οι εγγυήσεις της Epson. Uporaba drugih originalnih Epsonovih črnil lahko povzroči poškodbe,** 

**ki jih jamstvo družbe Epson ne krije. Uporaba neke druge originalne Epson tinte osim one koja je naznačena može prouzročiti štetu koja nije pokrivena Epsonovim** 

**garancijama.**

**Ако се користи оригинално мастило Epson што е поинакво од наведеното, може да дојде до оштетувања коишто не ги покрива гаранцијата на Epson.**

- $\Diamond$ Starts monochrome or color copy. Press both buttons simultaneously to scan your original and save it as PDF on your PC.
- $\begin{picture}(180,10) \put(0,0){\line(1,0){10}} \put(10,0){\line(1,0){10}} \put(10,0){\line(1,0){10}} \put(10,0){\line(1,0){10}} \put(10,0){\line(1,0){10}} \put(10,0){\line(1,0){10}} \put(10,0){\line(1,0){10}} \put(10,0){\line(1,0){10}} \put(10,0){\line(1,0){10}} \put(10,0){\line(1,0){10}} \put(10,0){\line(1,0){10}} \put(10,0){\line($ Ξεκινά τη μονόχρωμη ή έγχρωμη αντιγραφή. Πατήστε και τα δύο κουμπιά ταυτόχρονα για να σαρώσετε το πρωτότυπο και να το αποθηκεύσετε ως PDF στον υπολογιστή σας. Začne tiskati enobarvno ali barvno kopijo. Pridržite oba gumba hkrati, da optično preberete original in ga shranite v računalnik v obliki zapisa PDF. Pokreće crno-bijelu ili kopiju u boji. Pritisnite istovremeno oba gumba kako biste skenirali izvornik i spremite ga kao PDF dokument na vaše računalo. Започнува печатење во црно-бело или во боја. Истовремено притиснете на двете копчиња за да го скенирате оригиналот и за да го зачувате како PDF на вашиот компјутер.

**Korišćenje drugog originalnog Epson mastila koje nije naznačeno može da prouzrokuje oštećenje koje nije pokriveno garancijama kompanije Epson.**

# **Questions?**

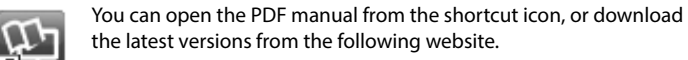

 $\Diamond$  Indicates the status of the initial ink charging. Υποδεικνύει την κατάσταση της αρχικής φόρτωσης μελανιού. Ponazarja stanje začetnega polnjenja črnila. Pokazuje stanje početnog punjenja tintom. Го означува статусот на првичното полнење со мастило. Označava status početnog punjenja mastilom.

 $\Box$  Turns on or flashes when paper is out or a paper jam occurs. Ανάβει ή αναβοσβήνει όταν εξαντληθεί το χαρτί ή παρουσιαστεί εμπλοκή χαρτιού.

> Priročnik v obliki zapisa PDF lahko odprete s klikom ikone ali prenesite najnovejše različice s tega spletnega mesta.

Priručnike u PDF formatu možete otvoriti pritiskom ikone prečaca ili preuzmite najnovije verzije s web-mjesta u nastavku.

Може да ги отворите PDF прирачниците од иконата за брз пристап или да ги преземете најновите верзии од следната интернет страница.

PDF priručnik možete da otvorite sa ikone prečice, a možete i da preuzmete najnovije verzije sa sledeće veb-lokacije.

**http://www.epson.eu/Support (Europe)**

**http://support.epson.net/ (outside Europe)**

## **Do not touch the white flat cable, translucent part, and ink tubes** inside the printer. Doing so may cause a malfunction. **inside the printer. Doing so may cause a malfunction.**

Проверете ги нивоата на мастило. Ако нивото на мастилото е под долната линија, дополнете мастило.

Proverite nivoe mastila. Ako je nivo mastila ispod donje crte, dolijte mastilo.

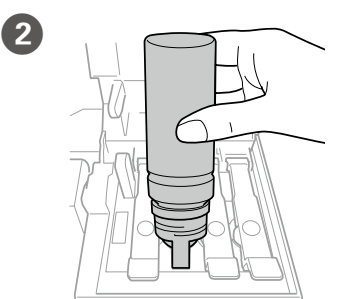

poglavju na sprednji strani.

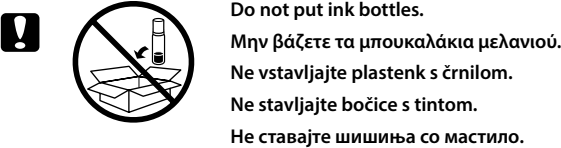

**Ne vstavljajte plastenk s črnilom. Не ставајте шишиња со мастило.**

**Nemojte stavljati bočice s mastilom.**

## **Copying / Αντιγραφή / Kopiranje / Kopiranje / Копирање / Kopiranje**

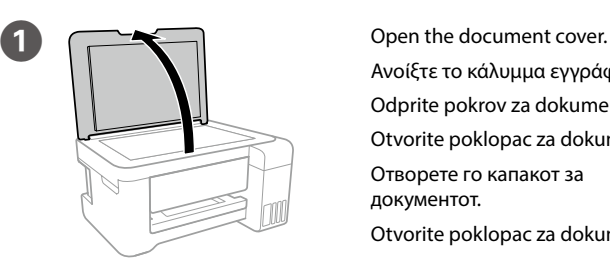

Ανοίξτε το κάλυμμα εγγράφων. Odprite pokrov za dokumente. Otvorite poklopac za dokumente. Отворете го капакот за документот. Otvorite poklopac za dokumente.

Τοποθετήστε το πρωτότυπο και κατόπιν κλείστε το κάλυμμα. Namestite izvirnik in zaprite pokrov. Stavite izvornik i zatim zatvorite

poklopac. Поставете го оригиналот, а потоа

затворете го капакот. Postavite original, a zatim zatvorite poklopac.

# **Epson Connect**

Using your mobile device, you can print from any location worldwide to your Epson Connect compatible printer. Visit the website for more information.

Χρησιμοποιώντας τη φορητή συσκευή σας, μπορείτε να εκτυπώσετε από οποιαδήποτε τοποθεσία ανά τον κόσμο στον συμβατό με το Epson Connect εκτυπωτή σας. Επισκεφθείτε τον ιστότοπο για περισσότερες πληροφορίες.

Če je vaš tiskalnik združljiv s storitvijo Epson Connect, lahko s pomočjo mobilne naprave tiskate od koderkoli na svetu. Če želite več informacij, obiščite spletno mesto.

Pomoću mobilnog uređaja možete ispisivati s bilo kojeg mjesta na svijetu preko pisača kompatibilnog s uslugom Epson Connect. Saznajte više o tome na našim internetskim stranicama.

Користејќи го мобилниот уред, може да печатите од која било локација во светот преку вашиот печатач компатибилен со Epson Connect. За повеќе информации, посетете ја интернет страницата.

Pomoću mobilnog uređaja, na štampaču koji je kompatibilan sa uslugom Epson Connect možete da štampate sa bilo kog mesta na svetu. Posetite veblokaciju za više informacija.

- Turns the printer on or off.  $\mathbf{d}$ Ενεργοποιεί ή απενεργοποιεί τον εκτυπωτή. Vklopi/izklopi tiskalnik. Uključuje ili isključuje pisač. Го вклучува или исклучува печатачот. Uključivanje ili isključivanje štampača.
- Clears a network error. Wi-Fi Hold down for 3 seconds or more to make network settings using the WPS push button. Εκκαθαρίζει ένα σφάλμα δικτύου. Κρατήστε το πατημένο για 3 δευτερόλεπτα ή περισσότερο για

να πραγματοποιήσετε ρυθμίσεις δικτύου χρησιμοποιώντας το κουμπί WPS.

Počisti omrežno napako. Potisni gumb WPS pridržite za 3 s ali več, da nastavite omrežne nastavitve. Uklanja mrežnu pogrešku.

Držite najmanje 3 sekunde kako biste odabrali mrežne postavke gumbom WPS.

Ја брише грешката во мрежа.

Држете во траење од 3 секунди или подолго за да ги направите мрежните поставки со користење на копчето за притискање WPS.

Briše grešku u vezi sa mrežom.

Pritisnite i držite 3 sekunde ili duže da biste izvršili podešavanje mreže pomoću tastera WPS.

**Guide to Control Panel / Οδηγός του πίνακα ελέγχου / Vodnik po nadzorni plošči / Vodič za upravljačku ploču / Упатство за контролната табла / Vodič za kontrolnu tablu**

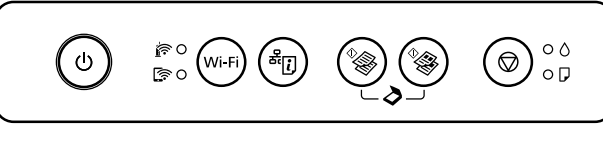

Prints a network connection report to determine the causes of <sup>क्ष</sup>ा) any network problems. To get more information, hold this button down for more than 10 seconds to print a network status sheet. Εκτυπώνει μια αναφορά σύνδεσης δικτύου για τον προσδιορισμό

των αιτιών των προβλημάτων δικτύου. Για περισσότερες πληροφορίες, κρατήστε πατημένο αυτό το κουμπί για περισσότερο από 10 δευτερόλεπτα και θα εκτυπωθεί ένα φύλλο κατάστασης δικτύου.

Natisne poročilo o omrežni povezavi, v katerem so navedeni vzroki za morebitne težave z omrežjem. Če želite več informacij, ta gumb pridržite za 10 s ali več, da natisnete list s stanjem omrežja. Ispisuje izvješće o mrežnoj vezi kako bi se utvrdili uzroci bilo kojeg problema s mrežom. Kako biste primili više informacija,

zadržite pritisnut ovaj gumb dulje od 10 sekundi kako bi se ispisao list mrežnog statusa. Печати извештај за мрежна конекција за да се утврдат

причините за мрежните проблеми. За повеќе информации, држете го ова копче подолго од 10 секунди за да отпечатите лист за статус на мрежа.

Štampa izveštaj o mrežnom povezivanju kako bi se utvrdili uzroci eventualnih problema u vezi sa mrežom. Da biste dobili više informacija, pritisnite ovo dugme i držite ga tako duže od 10 sekundi kako biste odštampali list o statusu mreže.

Započinje crno-belo ili kopiranje u boji. Pritisnite oba dugmeta istovremeno da biste skenirali svoj original i sačuvali ga u PDF formatu na svom računaru.

Stops the current operation. ◎ Σταματά την τρέχουσα λειτουργία. Ustavi trenutno opravilo. Zaustavljanje trenutačne radnje. Ја запира тековната операција. Zaustavlja trenutnu radnju.

> Se vklopi ali utripa, ko je zmanjkalo papirja ali se je ta zagozdil. Svijetli ili trepće kad papira nema ili se zaglavio. Се вклучува или трепка кога нема хартија или кога ќе дојде

до главење на хартија. Uključuje se ili trepće kada nema papira ili kada se papir zaglavi.

- Turns on while the printer is connected to a wireless (Wi-Fi) network. Ανάβει ενώ ο εκτυπωτής είναι συνδεδεμένος σε ασύρματο (Wi-Fi) δίκτυο. Se vklopi, ko je tiskalnik povezan z brezžičnim (Wi-Fi) omrežjem. Prikazuje se kada je pisač povezan na bežičnu (Wi-Fi) mrežu.
	- Се вклучува кога печатачот е поврзан за бежична (Wi-Fi) мрежа.
	- Uključen je dok je štampač povezan na bežičnu (Wi-Fi) mrežu.

# **Clearing Paper Jam / Ξεμπλοκάρισμα χαρτιού / Odstranjevanje zagozdenega papirja / Uklanjanje zaglavljenog papira / Вадење на заглавена хартија / Uklanjanje zaglavljenog papira**

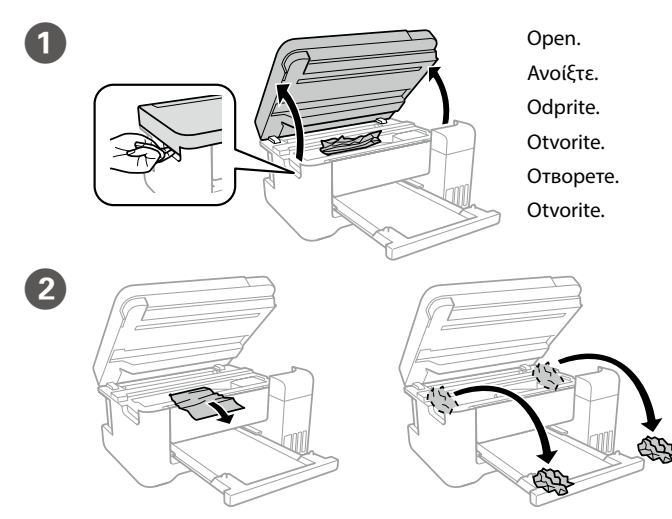

Remove all of the paper inside, including any torn pieces. Αφαιρέστε όλο το χαρτί που βρίσκεται στο εσωτερικό, συμπεριλαμβανομένων και των χαρτιών που μπορεί έχουν σκιστεί. Iz notranjosti odstranite kakršen koli papir, vključno s strganimi delci. Uklonite sav papir koji je unutra, uključujući sve poderane komade. Отстранете ја хартијата од внатре, вклучувајќи ги и искинатите парчиња.

Uklonite sav papir iz unutrašnjosti, uključujući pocepane komade.

- **Μην αγγίζετε το λευκό επίπεδο καλώδιο, το διαφανές μέρος και τα σωληνάκια μελανιού εντός του εκτυπωτή. Μπορεί να προκληθεί δυσλειτουργία.**
- **Ne dotikajte se belega ploskega kabla, prosojnih delov in cevk črnila v notranjosti tiskalnika. V nasprotnem primeru lahko povzročite napačno delovanje.**
- **Ne dirajte plosnati bijeli kabel, prozirni dio i cjevčice za tintu u pisaču. To može prouzročiti kvar.**

**Не допирајте ги белиот дебел кабел, проѕирниот дел и цевките за мастило во печатачот. Во спротивно, може да предизвикате неправилно работење.**

**Ne dirajte beli pljosnati kabl, providan deo, kao ni cevčice za mastilo unutar štampača. Tako možete da izazovete kvar.**

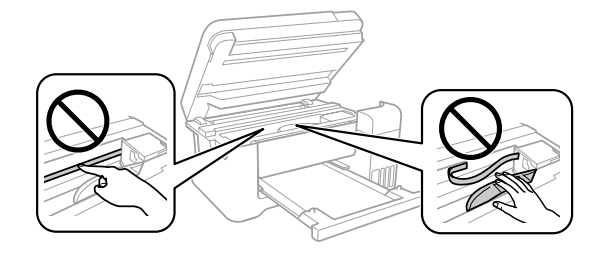

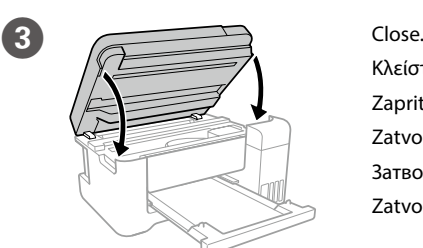

Κλείστε. Zaprite. Zatvorite. Затворете.

**Zatvorite** 

Turns on while the printer is connected to a network in Wi-Fi জি Direct (Simple AP) mode.

Ενεργοποιείται όταν ο εκτυπωτής είναι συνδεδεμένος σε δίκτυο με λειτουργία Wi-Fi Direct (Simple AP).

Se vklopi, ko je tiskalnik povezan z omrežjem v načinu Wi-Fi Direct (preprosta dostopna točka).

Pokazuje da je pisač povezan na mrežu u načinu rada Wi-Fi Direct (preprosta dostopna točka).

Се вклучува кога печатачот е поврзан за мрежа во режимот Wi-Fi Direct (Едноставен AP).

Uključen je dok je štampač povezan na mrežu u režimu Wi-Fi Direct (jednostavni AP).

#### If the product stops working and the lights are on or flashing, see the *User's Guide* to solve the problem.

Αν διακοπεί η λειτουργία της συσκευής και ανάβουν ή αναβοσβήνουν οι λυχνίες, ανατρέξτε στον *Οδηγό χρήστη* για να λύσετε το πρόβλημα.

Če izdelek preneha delovati in so lučke vklopljene oz. utripajo, preberite *Navodila za uporabo*, da odpravite težavo.

Ako proizvod prestane raditi i lampice svijetle ili trepću, pogledajte *Korisnički vodič* kako biste riješili problem.

Ако производот престане да работи и светлата се вклучени или трепкаат, видете го *Упатство за корисникот* за да го решите проблемот.

Ako proizvod prestane da radi, a lampice su uključene ili trepću, pogledajte *Korisnički vodič* kako biste rešili problem.